## **WINGATE INSTALLATION NOTES FOR WINDOWS XP:**

You must disable the XP Firewall during the installation of Wingate.

Otherwise this message will display and Wingate will not be installed.

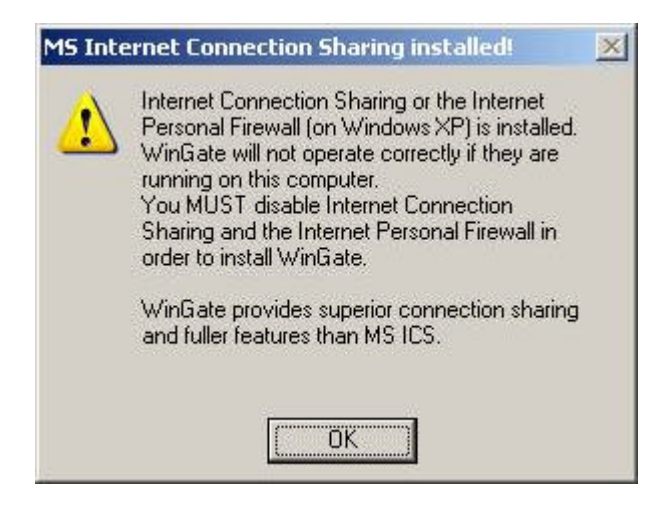

Select **Administrative Tools** from Control Panel and then select **Services**.

Locate **Windows Firewall/Internet Connection Sharing (ICS)** and disable, by right clicking on the service and choosing Properties from the pop up menu.

Remember to enable the service and then ensure the firewall is turned back on at the end of the Wingate installation process.